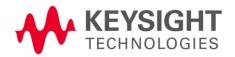

# **Keysight BenchLink Data Logger Pro Software Quick Start Tutorial**

BenchLink Data Logger Installation CD-ROM. You can install the BenchLink Data Logger applications listed below from the Keysight BenchLink Data Logger CD-ROM.

# Keysight's BenchLink Data Loggers

- BenchLink Data Logger A free application for basic scanning that is included with every Keysight 34970A, 34972A, and 34980A Data Acquisition/Switch Unit.
- Upgrade to BenchLink Data Logger Pro! A licensed application for advanced scan control, limit testing, and SCPI instrument control for use with the Keysight 34970A, 34972A, and 34980A. Your installation CD contains a free 30-day trial version of BenchLink Data Logger Pro. Here are some of the many features of BenchLink Data Logger Pro:

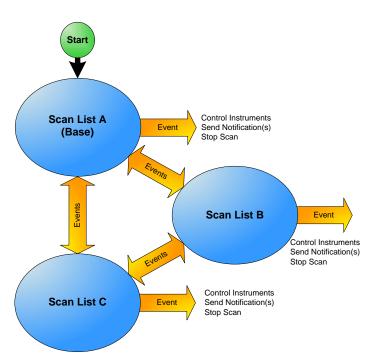

- Scanning Flexibility! Multiple scan lists allow you to tailor individual scans to your measurement needs. Event-based decision making controls the scanning. Multiple instruments are seamlessly integrated into scan lists.
- Real-Time Limit Checking, Decision Making and Event Handling! Advanced limit checking allows the software to make decisions and branch between scan lists. control instrumentation with flexible SCPI commands, handle errors and send notifications in response to events.
- Easy Data Storage and Analysis! Data can be automatically stored in a spreadsheet compatible data file.
- **No Programming!** Instrument control and decision making that once required extensive programming skills can now be done in an easy to use spreadsheet environment...all without programming!

## Scanning and Instrument Control with BenchLink Data Logger Pro

This Quick Start Tutorial shows just how easy it is to control scanning and instruments with BenchLink Data Logger Pro. The following pages show a typical test scenario where the DUT (Device Under Test) is in a temperature-controlled test fixture. The sequence of operations is:

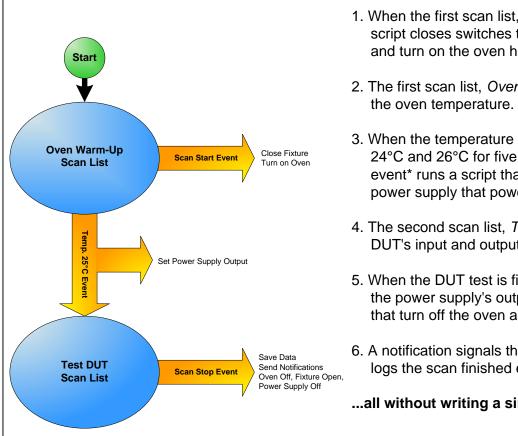

\*Limit events include: above a high value, below a low value, out of range, in range, stabilized in a delta band, and destabilized outside a delta band. You can set any of these limits to occur after a specified number of successive scans.

### Starting BenchLink Data Logger Pro

After installing the Keysight IO Libraries and BenchLink Data Logger Pro, click this icon on your desktop to start the application

Once the application has started, click Help > Quick Start Videos to watch videos that show you how to get started with BenchLink Data Logger Pro.

Note: If you are having difficulty running the application, refer to the software installation instructions at the end of this document.

1. When the first scan list. Oven Warm-Up. starts, a script closes switches that close the test fixture and turn on the oven heater.

2. The first scan list, Oven Warm-Up, then monitors

3. When the temperature stabilizes to between 24°C and 26°C for five successive scans, a limit event\* runs a script that configures a GPIB power supply that powers the DUT.

4. The second scan list, *Test DUT*, measures the DUT's input and outputs for eight scans.

5. When the DUT test is finished, a script turns off the power supply's output, and opens switches that turn off the oven and open the test fixture.

6. A notification signals the computer to beep and logs the scan finished event.

...all without writing a single line of code!

### Step 1. Create a Configuration (Configure Instruments Tab)

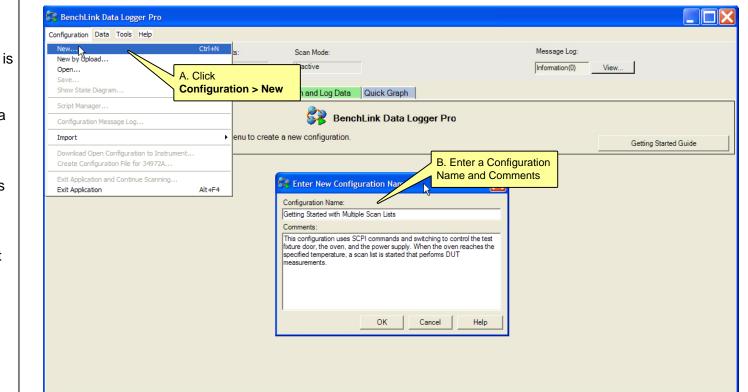

### Step 2. Add Instruments (Configure Instruments Tab)

| Getting Started with Multi   | iple Scan-Lists - BenchLink Data | a Logger Pro                                                                                                    |   |
|------------------------------|----------------------------------|----------------------------------------------------------------------------------------------------|---|
| nfiguration Data Tools Help  |                                  |                                                                                                    |   |
| Configuration:               | Instruments:                     | Scan Mode: Message Log:                                                                                                    |   |
| Status: Getting Started with | h M 🔒 O Connected                | Inactive Error(3) Information(2) View                                                                                                    |   |
| A. CI                        | lick                             |                                                                                                    |   |
| onfigure Instrumen Add       | Instruments ve Events            | ts Scan and Log Data Quick Graph                                                                                                    |   |
| . Select Application Mode:   | 2. Add or Hemove Instituents     | x 🚱 Add Instruments                                                                                                    | X |
|                              | Add Instruments                  | Find Connected Instruments B. Click Find                                                                                                    |   |
| Connected to Instrument      | Remove Instruments               |                                                                                                    |   |
| Not Connected to Instrument  |                                  | Find                                                                                                    |   |
|                              | Modify Instrument Address        | Select Instruments                                                                                                    |   |
| Instruments C. S             | elect Instrument(s)              | Select Instruments Address Slot Information                                                                                                    |   |
|                              |                                  | 34980A GPIBD::7:INSTR Slot1: 34923A, Slot2: 34937A                                                                                                    |   |
|                              |                                  |                                                                                                    |   |
|                              |                                  |                                                                                                    |   |
|                              |                                  |                                                                                                    |   |
|                              |                                  | D. Click Connect                                                                                                    |   |
|                              |                                  | Connect                                                                                                    |   |
|                              |                                  |                                                                                                    |   |
|                              |                                  | Find Instrument Status                                                                                                    |   |
|                              |                                  | 13. Searching GPIB stopped due to error                                                                                                    | ~ |
|                              |                                  | 12. Error occurred on GPIB. Message is (Expression does not match any devices.)<br>11. Searching GPIB                                                           |   |
|                              |                                  | 10. Searching USB stopped due to error<br>9. For each of the USB Menoremain (Formation descent each have during to                                              | _ |
|                              |                                  | 10. Searching USB stopped due to error<br>9. Error occurred on USB. Message is (Expression does not match any devices.)<br>8. Searching USB<br>7. Searching USB | ~ |
|                              |                                  |                                                                                                    |   |
|                              |                                  |                                                                                                    |   |
|                              |                                  |                                                                                                    |   |

## Step 3. Configure the Base Scan List (Configure Scan Lists Tab)

| 🔗 Getting Started with M   | ultiple                 | e Scan Lists - | BenchLir |  |  |  |  |
|----------------------------|-------------------------|----------------|----------|--|--|--|--|
| Configuration Data Tools H | lelp                    |                |          |  |  |  |  |
| Configuration:             |                         | Inst           | ruments: |  |  |  |  |
| Status: Getting Sta        | Scan                    | ning alway     | e etarte |  |  |  |  |
|                            |                         |                |          |  |  |  |  |
|                            | In this example, the Ba |                |          |  |  |  |  |
| -Scan List Manag           | ompt                    |                |          |  |  |  |  |
| Create Adrional Scar       | n List                  | Renan          | ne I     |  |  |  |  |
| Oven Warm-Up(Base) To      |                         |                |          |  |  |  |  |
| Channels                   |                         | le Channel     | ✓ Measu  |  |  |  |  |
| Instruments                | Scan                    | Name           | . measa  |  |  |  |  |
| L= 1. Instr1               |                         |                | Т        |  |  |  |  |
| - Computed Channel         |                         |                |          |  |  |  |  |
| Add                        |                         |                |          |  |  |  |  |
| · 두 34923A                 |                         |                |          |  |  |  |  |
| - 1001                     |                         | Oven Temp      | Temp     |  |  |  |  |
| - 1002                     |                         | Power In       | DC       |  |  |  |  |
| - 1003                     |                         | Freq Out       | Fr       |  |  |  |  |
| - 1004                     |                         | 3VAC Out       | AC       |  |  |  |  |
| - 1005                     |                         | 5VDC Out       | DC       |  |  |  |  |
| - 1006                     |                         |                | DC       |  |  |  |  |
| - 1007                     |                         |                | DC       |  |  |  |  |
| - 1008                     |                         |                |          |  |  |  |  |
| - 1010                     |                         |                | DC       |  |  |  |  |
| - 1010                     |                         |                | DC       |  |  |  |  |
| 1012                       |                         |                | DC       |  |  |  |  |
| 101                        |                         |                |          |  |  |  |  |
|                            |                         | ages show      |          |  |  |  |  |
| - 101 BenchLi              |                         | ata Logger     |          |  |  |  |  |
| - 101 Help > S             | start                   | Simulatio      | n Mode   |  |  |  |  |
| ⊢ 101>                     |                         |                | - DC     |  |  |  |  |
|                            |                         |                |          |  |  |  |  |

# Step 4. Configure Additional Scan Lists (Configure Scan Lists Tab)

| Click here to cre<br>additional scan                                                                                                    |                     |            | struments:<br>Connected |
|----------------------------------------------------------------------------------------------------|---------------------|------------|-------------------------|
| Configure Instruction of the second second s | <b>a</b> Cor        | figure Sce | an Lists 🛛 🔾            |
| Scan List Manager 🔪                                                                                                    |                     | 5-6-5      | This sca                |
| Create Additional Scar                                                                                                    | List                | B          | tempera                 |
|                                                                                                    |                     | 1          | and per                 |
| Oven Warm-Up(Base) Te                                                                                                    | est DU              | Ţ          |                         |
| Channels                                                                                                    | Enabl               | e Channel  | 🗹 Measu                 |
| Instruments                                                                                                    | Scan                | Name       | F                       |
| 니무 1. Instr1                                                                                                    |                     |            |                         |
|                                                                                                    |                     |            |                         |
| Add                                                                                                    |                     |            |                         |
| 니무 34923A                                                                                                    |                     |            |                         |
| - 1001                                                                                                    |                     | Oven Temp  | Temp                    |
| - 1002                                                                                                    | <ul><li>✓</li></ul> | Power In   |                         |
| - 1003                                                                                                    | ✓                   | Freq Out   | Fr                      |
| - 1004                                                                                                    | ✓                   | 3VAC Out   | AC                      |
| - 1005                                                                                                    |                     | 5VDC Out   |                         |
| ⊢ 1006                                                                                                    |                     |            | DC                      |
|                                                                                                    |                     |            | DC                      |
| - 1007                                                                                                    |                     |            |                         |
| - 1007<br>- 1008                                                                                                    |                     |            | DC                      |
| - 1007                                                                                                    |                     |            |                         |

© Keysight Technologies 2007-2014 Printed In Malavsia August 2014 E0814 34830-90005 Edition 4

| And a state of the state of the st |          |
|----------------------------------------------------------------------------------------------------|----------|
| Swith the Base scan list. Information(0) View   Information(0) View   Substrate Unick Graph   Delete Delete   This channel continuously<br>measures the oven temperature. Ple Gain (M) Offset(B) Unit Limit Type   10K Therm None C  1 0 C In Limits Range 2.4e01 To 2.6e01, 5 points in a   CVoltage Auto 5.5  1 0 VDC Select   CVoltage Auto 5.5  1 0 VDC Select   CVoltage Auto 5.5  1 0 VDC Select   CVoltage Auto 5.5  1 0 VDC Select   CVoltage Auto 5.5  1 0 VDC Select   CVoltage Auto 5.5  1 0 VDC Select   CVoltage Auto 5.5  1 0 VDC Select <td< th=""><th></th></td<>                                                                                                    |          |
| with the base scall list.   ise scall list is monitoring the oven<br>(Device Under Test) test fixture.   Delete   Delete   This channel continuously<br>neasures the oven temperature.   D10K Therm None   C    D10K Therm None   C    D10K Therm None   C    D10K Therm None   C    D2Voltage Auto   Auto 5.5   D2Voltage Auto   Auto 5.5   D1 0   Voltage Auto   Coltage Auto   S.5    D2 1   D2 0   Voltage Auto   S.5    D2 1   D2 VDC   Select    CVoltage Auto   Auto 5.5   D2 1 0   VD Select   CVoltage Auto 5.5                                                                                                    |          |
| arement ✓ Scaling ✓ Channel Limit This limit will occur when the oven temperature is between 24°C and 26° C for five successive scans.   This channel continuously neasures the oven temperature. ale Gain (M) Offset(B) Unit Limit Type This limit will occur when the oven temperature is between 24°C and 26° C for five successive scans.   a 10K Therm None C  1 0 VDC Select   c Voltage Auto 5.5  1 0 VDC Select   C Voltage Auto 5.5  1 0 VDC Select   C Voltage Auto 5.5  1 0 VDC Select   C Voltage Auto 5.5  1 0 VDC Select   C Voltage Auto 5.5  1 0 VDC Select   C Voltage Auto 5.5  1 0 VDC Select   C Voltage Auto 5.5  1 0 VDC Select   C Voltage Auto                                                                                                    |          |
| Internet ✓ Scaling ✓ Channel Limit when the oven temperature is between temperature.   This channel continuously neasures the oven temperature. ale Gain (M) Offset(B) Unit Limit Type temperature is between temperature.   0 10K Therm None C  1 0 VDC Select Range 2.4e01 To 2.6e01, 5 points in a Select   0 Voltage Auto 5.5  1 0 VDC Select   2Voltage Auto 5.5  1 0 VDC Select   2Voltage Auto 5.5  1 0 VDC Select   2Voltage Auto 5.5  1 0 VDC Select   2Voltage Auto 5.5  1 0 VDC Select   2Voltage Auto 5.5  1 0 VDC Select   2Voltage Auto 5.5  1 0 VDC Select   2Voltage Auto 5.5  1 <t< td=""><td></td></t<>                                                                                                    |          |
| Aie Gain (M) Offset(E) Unit Limit lype temperature is between 24°C and 26° C for five successive scans.   a 10K Therm None C  1 0 VDC Select Range 2.4e01 To 2.6e01, 5 points in a   c Voltage Auto 5.5  1 0 VDC Select   c Voltage Auto 5.5  1 0 VDC Select   c Voltage Auto 5.5  1 0 VDC Select   c Voltage Auto 5.5  1 0 VDC Select   c Voltage Auto 5.5  1 0 VDC Select   c Voltage Auto 5.5  1 0 VDC Select   c Voltage Auto 5.5  1 0 VDC Select   c Voltage Auto 5.5  1 0 VDC Select   c Voltage Auto 5.5  1 0 VDC                                                                                                    | <u> </u> |
| Inclusion of the oven temperature. 24°C and 26° C for five successive scans.   24°C and 26° C for five successive scans.   2010K Therm None C  1 0 VDC Select Range 2.4e01 To 2.6e01, 5 points in a   CVoltage Auto 5.5  1 0 VDC Select   CVoltage Auto 5.5  1 0 VAC Select   CVoltage Auto 5.5  1 0 VDC Select   CVoltage Auto 5.5  1 0 VDC Select   CVoltage Auto 5.5  1 0 VDC Select   CVoltage Auto 5.5  1 0 VDC Select   CVoltage Auto 5.5  1 0 VDC Select   CVoltage Auto 5.5  1 0 VDC Select   CVoltage Auto 5.5  1 0 VDC Select <td></td>                                                                                                    |          |
| CVoltage   Auto   5.5    1   0   VDC   Select     requency   Auto   5.5    1   0   HZ   Select     CVoltage   Auto   5.5    1   0   HZ   Select     CVoltage   Auto   5.5    1   0   VAC   Select     CVoltage   Auto   5.5    1   0   VDC   Select     CVoltage   Auto   5.5    1   0   VDC   Select     CVoltage   Auto   5.5    1   0   VDC   Select     CVoltage   Auto   5.5    1   0   VDC   Select     CVoltage   Auto   5.5    1   0   VDC   Select     CVoltage   Auto   5.5    1   0   VDC   Select     CVoltage   Auto   5.5 <td></td>                                                                                                    |          |
| CVoltage Auto 5.5  1 0 VDC Select   equency Auto 5.5  1 0 HZ Select   CVoltage Auto 5.5  1 0 VZ Select   CVoltage Auto 5.5  1 0 VZ Select   CVoltage Auto 5.5  1 0 VZC Select   CVoltage Auto 5.5  1 0 VDC Select   CVoltage Auto 5.5  1 0 VDC Select   CVoltage Auto 5.5  1 0 VDC Select   CVoltage Auto 5.5  1 0 VDC Select   CVoltage Auto 5.5  1 0 VDC Select   CVoltage Auto 5.5  1 0 VDC Select   CVoltage Auto 5.5 <td>a Row</td>                                                                                                    | a Row    |
| equency Auto 5.5  1 0 HZ Select   CVoltage Auto 6.5  1 0 VAC Select   CVoltage Auto 5.5  1 0 VDC Select   CVoltage Auto 5.5  1 0 VDC Select   CVoltage Auto 5.5  1 0 VDC Select   CVoltage Auto 5.5  1 0 VDC Select   CVoltage Auto 5.5  1 0 VDC Select   CVoltage Auto 5.5  1 0 VDC Select   CVoltage Auto 5.5  1 0 VDC Select   CVoltage Auto 5.5  1 0 VDC Select   CVoltage Auto 5.5  1 0 VDC Select   CVoltage Auto 5.5<                                                                                                    |          |
| CVoltage   Auto   5.5    1   0   VDC   Select     CVoltage   Auto   5.5    1   0   VDC   Select     CVoltage   Auto   5.5    1   0   VDC   Select     CVoltage   Auto   5.5    1   0   VDC   Select     CVoltage   Auto   5.5    1   0   VDC   Select     CVoltage   Auto   5.5    1   0   VDC   Select     CVoltage   Auto   5.5    1   0   VDC   Select     CVoltage   Auto   5.5    1   0   VDC   Select     CVoltage   Auto   5.5    1   0   VDC   Select     CVoltage   Auto   5.5    1   0   VDC   Select                                                                                                    |          |
| Voltage   Auto   5.5    1   0   VDC   Select     CVoltage   Auto   5.5    1   0   VDC   Select     CVoltage   Auto   5.5    1   0   VDC   Select     CVoltage   Auto   5.5    1   0   VDC   Select     CVoltage   Auto   5.5    1   0   VDC   Select     CVoltage   Auto   5.5    1   0   VDC   Select     CVoltage   Auto   5.5    1   0   VDC   Select     CVoltage   Auto   5.5    1   0   VDC   Select                                                                                                    |          |
| Voltage   Auto   5.5    1   0   VDC   Select     CVoltage   Auto   5.5    1   0   VDC   Select     CVoltage   Auto   5.5    1   0   VDC   Select     CVoltage   Auto   5.5    1   0   VDC   Select     CVoltage   Auto   5.5    1   0   VDC   Select     CVoltage   Auto   5.5    1   0   VDC   Select     CVoltage   Auto   5.5    1   0   VDC   Select     CVoltage   Auto   5.5    1   0   VDC   Select                                                                                                    |          |
| CVoltage   Auto   5.5    I   0   VDC   Select     CVoltage   Auto   5.5    I   1   0   VDC   Select     CVoltage   Auto   5.5    I   1   0   VDC   Select     CVoltage   Auto   5.5    I   1   0   VDC   Select     CVoltage   Auto   5.5    I   1   0   VDC   Select     CVoltage   Auto   5.5    I   1   0   VDC   Select                                                                                                    |          |
| CVoltage   Auto   5.5    I   0   VDC   Select     CVoltage   Auto   5.5    I   0   VDC   Select     CVoltage   Auto   5.5    I   0   VDC   Select     CVoltage   Auto   5.5    I   0   VDC   Select                                                                                                    |          |
| Voltage   Auto   5.5    I   1   0   VDC   Select     CVoltage   Auto   5.5    I   1   0   VDC   Select     CVoltage   Auto   5.5    I   1   0   VDC   Select                                                                                                    |          |
| CVoltage Auto 5.5 I 1 0 VDC Select                                                                                                    |          |
|                                                                                                    |          |
|                                                                                                    |          |
| Voltage Auto 5.5 L I U VDC Select                                                                                                    |          |
| this tutorial are from a built-in Data Logger Pro simulation. Simulations allow you to view berations without having equipment connected. You can access this simulation by clicking:<br>a > Getting Started with Multiple Scan Lists.                                                                                                    |          |

|                                                                                      | ger Pro                                                                         |                                                                           |               |          |                                           |                                                          |                                                   |                                                                              |                   |   |
|--------------------------------------------------------------------------------------|---------------------------------------------------------------------------------|---------------------------------------------------------------------------|---------------|----------|-------------------------------------------|----------------------------------------------------------|---------------------------------------------------|------------------------------------------------------------------------------|-------------------|---|
|                                                                                      |                                                                                 |                                                                           |               |          |                                           |                                                          |                                                   |                                                                              |                   |   |
|                                                                                      | Scan Mode:                                                                      |                                                                           |               |          |                                           |                                                          |                                                   | Message Log:                                                                 |                   |   |
|                                                                                      | Simulation M                                                                    | ode                                                                       |               |          |                                           |                                                          |                                                   | Information(5)                                                               | View              |   |
|                                                                                      | omaiddorrin                                                                     | odc                                                                       |               |          |                                           |                                                          |                                                   | monidadri(d)                                                                 |                   |   |
| onfigure Ev                                                                          | vonte S                                                                         | can and I                                                                 | Log De        | ta Í C   | uick Graph                                |                                                          |                                                   |                                                                              |                   |   |
|                                                                                      |                                                                                 |                                                                           |               |          | ands and ph                               |                                                          |                                                   |                                                                              |                   |   |
|                                                                                      | arts when                                                                       |                                                                           |               |          |                                           |                                                          |                                                   |                                                                              |                   |   |
| ure limi                                                                             | t is reache                                                                     | ed (see                                                                   | e abov        | /e)      |                                           |                                                          |                                                   |                                                                              |                   |   |
| orms me                                                                              | easureme                                                                        | nts on                                                                    | the D         | UT.      |                                           |                                                          |                                                   |                                                                              |                   |   |
|                                                                                      |                                                                                 |                                                                           |               | ✓ Scalir | _                                         |                                                          |                                                   |                                                                              | nits (for Events) |   |
| ement                                                                                |                                                                                 |                                                                           | More          |          | Gain (M)                                  | Offset(B)                                                | Unit                                              | Limit Type                                                                   |                   | _ |
|                                                                                      |                                                                                 |                                                                           |               |          |                                           |                                                          |                                                   |                                                                              | Limit Setting     |   |
| Inction                                                                              | Range/F                                                                         | lef Res                                                                   | More          | Jocale   | Can (M)                                   | Olise(D)                                                 | Unit                                              |                                                                              |                   |   |
|                                                                                      |                                                                                 |                                                                           |               | 1        |                                           |                                                          |                                                   |                                                                              |                   |   |
|                                                                                      | e channel                                                                       | s meas                                                                    | sure          |          | 1                                         | 0                                                        | С                                                 | Select                                                                       |                   |   |
| These                                                                                |                                                                                 | s meas                                                                    | sure          |          | 1                                         | 0                                                        | C<br>VDC                                          | Select<br>Select                                                             |                   |   |
| These<br>the D                                                                       | e channel<br>UT's char                                                          | s meas<br>acteris                                                         | sure          |          | 1<br>1<br>1                               | 0<br>0<br>0                                              | C<br>VDC<br>HZ                                    | Select<br>Select<br>Select                                                   |                   |   |
| These                                                                                | e channel:<br>UT's char<br>Auto                                                 | s meas<br>acteris                                                         | sure          |          | 1<br>1<br>1<br>1                          | 0<br>0<br>0<br>0                                         | C<br>VDC<br>HZ<br>VAC                             | Select<br>Select<br>Select<br>Select                                         |                   |   |
| These<br>the D<br>querres<br>Voltage<br>Voltage                                      | e channels<br>UT's char<br>Auto<br>Auto<br>Auto                                 | s meas<br>acteris<br>6.5<br>5.5                                           | sure<br>tics. |          | 1<br>1<br>1<br>1<br>1                     | 0<br>0<br>0<br>0<br>0<br>0                               | C<br>VDC<br>HZ<br>VAC<br>VDC                      | Select<br>Select<br>Select<br>Select<br>Select                               |                   |   |
| Voltage<br>Voltage<br>Voltage                                                        | e channels<br>UT's char<br>Auto<br>Auto<br>Auto<br>Auto                         | s meas<br>acteris<br>6.5<br>5.5<br>5.5                                    | sure<br>tics. |          | 1<br>1<br>1<br>1<br>1<br>1<br>1           | 0<br>0<br>0<br>0<br>0<br>0<br>0                          | C<br>VDC<br>HZ<br>VAC<br>VDC<br>VDC               | Select<br>Select<br>Select<br>Select<br>Select<br>Select                     |                   |   |
| Voltage<br>Voltage<br>Voltage<br>Voltage<br>Voltage                                  | e channels<br>UT's char<br>Auto<br>Auto<br>Auto<br>Auto<br>Auto                 | s meas<br>acteris<br>6.5<br>5.5<br>5.5<br>5.5<br>5.5                      | sure<br>tics. |          | 1<br>1<br>1<br>1<br>1<br>1<br>1<br>1      | 0<br>0<br>0<br>0<br>0<br>0<br>0<br>0                     | C<br>VDC<br>HZ<br>VAC<br>VDC<br>VDC<br>VDC<br>VDC | Select<br>Select<br>Select<br>Select<br>Select<br>Select                     | Turn              |   |
| Voltage<br>Voltage<br>Voltage<br>Voltage<br>Voltage<br>Voltage<br>Voltage<br>Voltage | e channels<br>UT's char<br>Auto<br>Auto<br>Auto<br>Auto                         | s meas<br>acteris<br>6.5<br>5.5<br>5.5<br>5.5<br>5.5<br>5.5               | sure<br>tics. |          | 1<br>1<br>1<br>1<br>1<br>1<br>1           | 0<br>0<br>0<br>0<br>0<br>0<br>0                          | C<br>VDC<br>HZ<br>VAC<br>VDC<br>VDC<br>VDC<br>VDC | Select<br>Select<br>Select<br>Select<br>Select<br>Select<br>Select           | Turn              |   |
| Voltage<br>Voltage<br>Voltage<br>Voltage<br>Voltage<br>Voltage<br>Voltage<br>Voltage | e channels<br>UT's char<br>Auto<br>Auto<br>Auto<br>Auto<br>Auto<br>Auto<br>Auto | s meas<br>acteris<br>6.5<br>5.5<br>5.5<br>5.5<br>5.5<br>5.5<br>5.5<br>5.5 | sure<br>tics. |          | 1<br>1<br>1<br>1<br>1<br>1<br>1<br>1      | 0<br>0<br>0<br>0<br>0<br>0<br>0<br>0                     | C<br>VDC<br>HZ<br>VAC<br>VDC<br>VDC<br>VDC<br>VDC | Select<br>Select<br>Select<br>Select<br>Select<br>Select<br>Select<br>Select | Turn<br>Over for  |   |
|                                                                                      | e channels<br>UT's char<br>Auto<br>Auto<br>Auto<br>Auto<br>Auto<br>Auto         | s meas<br>acteris<br>6.5<br>5.5<br>5.5<br>5.5<br>5.5<br>5.5               | sure<br>tics. |          | 1<br>1<br>1<br>1<br>1<br>1<br>1<br>1<br>1 | 0<br>0<br>0<br>0<br>0<br>0<br>0<br>0<br>0<br>0<br>0<br>0 | C<br>VDC<br>HZ<br>VAC<br>VDC<br>VDC<br>VDC<br>VDC | Select<br>Select<br>Select<br>Select<br>Select<br>Select<br>Select           | Turn              |   |

#### Step 5. Configure Events (Configure Events Tab)

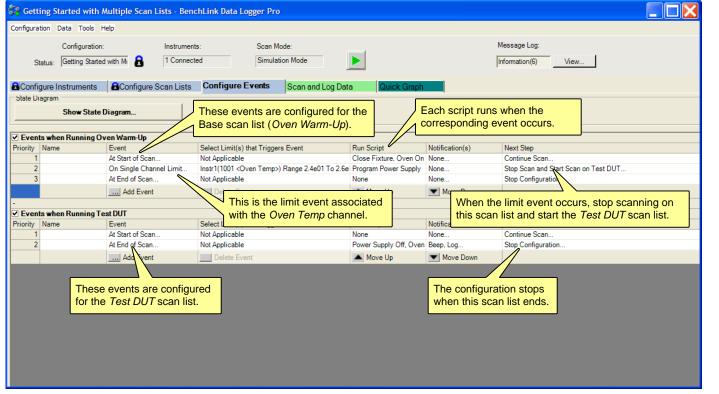

### Step 6. The State Diagram (Configure Events Tab)

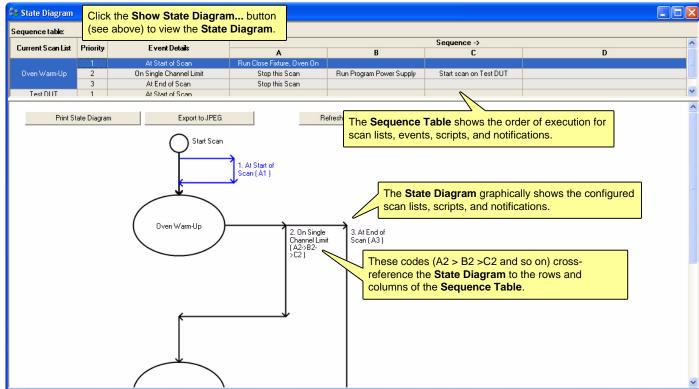

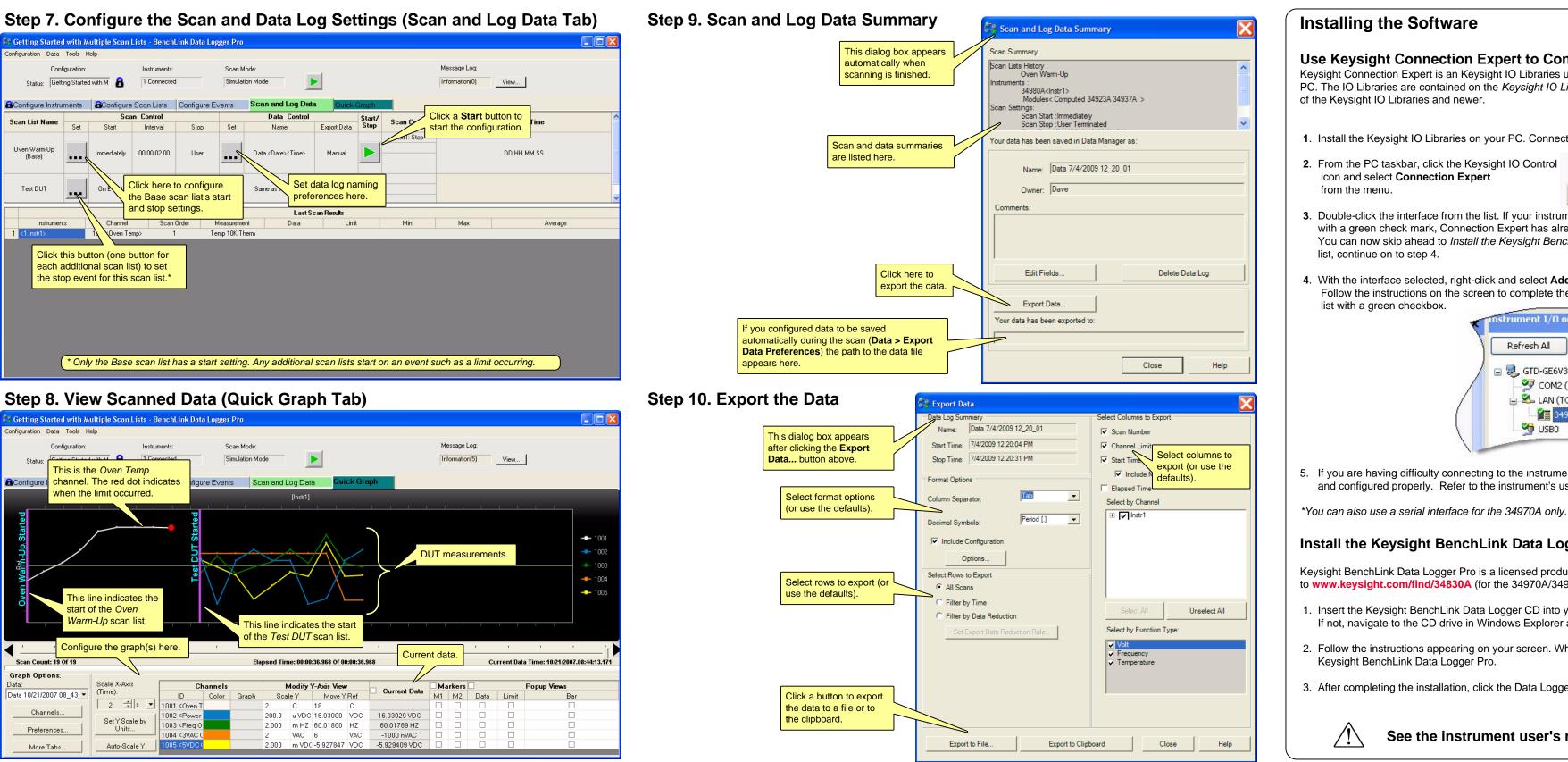

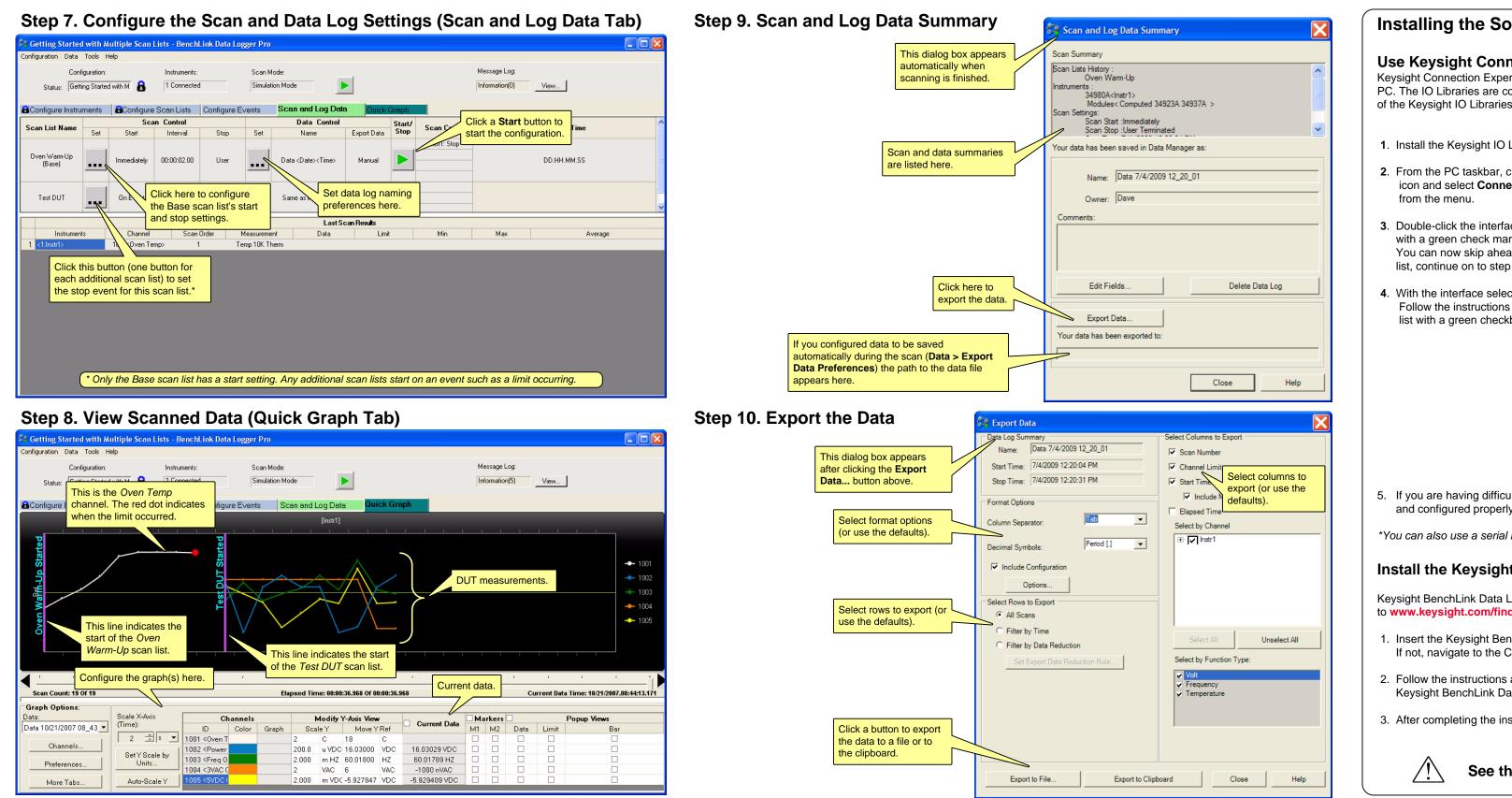

#### Use Keysight Connection Expert to Connect to Instruments

Keysight Connection Expert is an Keysight IO Libraries utility that configures the IO interface between the instruments and your PC. The IO Libraries are contained on the Keysight IO Libraries IO Suite CD. Data Logger Pro supports the M.01.01.04 version

1. Install the Keysight IO Libraries on your PC. Connect the instrument to the PC via LAN, GPIB, or USB.\*

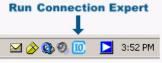

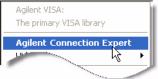

3. Double-click the interface from the list. If your instrument appears in the list,

with a green check mark, Connection Expert has already found and verified communication with the instrument. You can now skip ahead to Install the Keysight BenchLink Data Logger Pro Software below. If the instrument is not in the

4. With the interface selected, right-click and select Add Instrument. If this is a LAN interface, click the Auto Find button. Follow the instructions on the screen to complete the installation. When finished, you should see your instrument in the

| Refresh All         | An instrument connected direc |
|---------------------|-------------------------------|
| Refrestrail         | conventional instrument conne |
| 🖃 🛃 GTD-GE6V3YPA3YK | conventional instrument conne |
|                     |                               |
| - 🌱 Com2 (ASRL2)    | 🛛 🕗 An IDN query was done 🚽   |
| 😑 ᆇ LAN (TCPIPO)    |                               |
| 34980A (TCPIP0::1   | 92.16                         |
| USBO                |                               |
|                     | VISA address: TCPIP           |

5. If you are having difficulty connecting to the instrument, use the instrument's front panel to ensure the interface is enabled and configured properly. Refer to the instrument's user's guide for details.

#### Install the Keysight BenchLink Data Logger Pro Software

Keysight BenchLink Data Logger Pro is a licensed product that has a 30-day free trial evaluation period. To get a license, go to www.keysight.com/find/34830A (for the 34970A/34972A) or www.keysight.com/find/34832A (for the 34980A).

. Insert the Keysight BenchLink Data Logger CD into your PC's CD ROM drive. Installation should start immediately. If not, navigate to the CD drive in Windows Explorer and click Setup.exe.

2. Follow the instructions appearing on your screen. When prompted to select a data logger click:

3. After completing the installation, click the Data Logger Pro icon on your desktop to start the application:

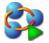

#### See the instrument user's manual for safety and wiring information.